Ajout d'une télécommande supplémentaire Somfy iO

- **Moteur Somfy Oximo** (radio)
- Moteur Somfy RS100 (radio)

• Appuyez **3 secondes** sur le bouton **PROG** de la télécommande ou l'interrupteur radio déjà programmé.

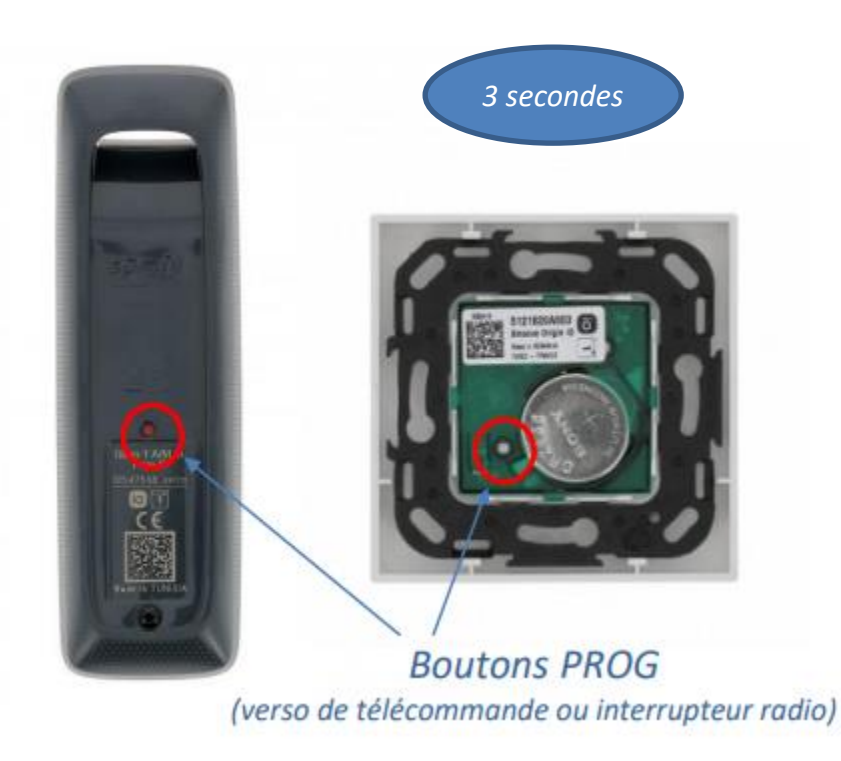

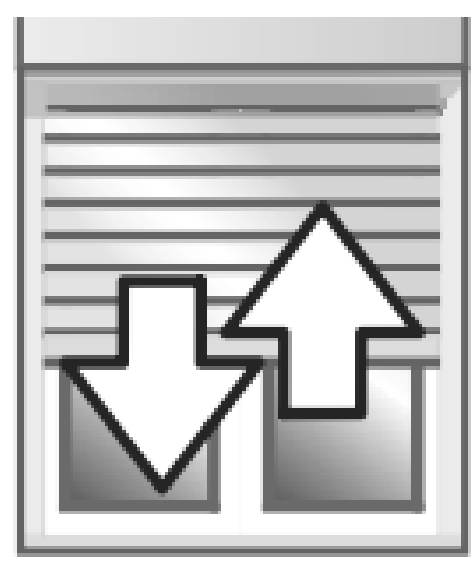

*Mouvement de va-et-vient*

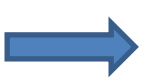

Le volet roulant réagit en faisant un **mouvement de va-et-vient**.

• Munissez-vous de la seconde télécommande ou du second interrupteur radio à ajouter. Puis, appuyez sur le bouton **PROG** durant **1 seconde**.

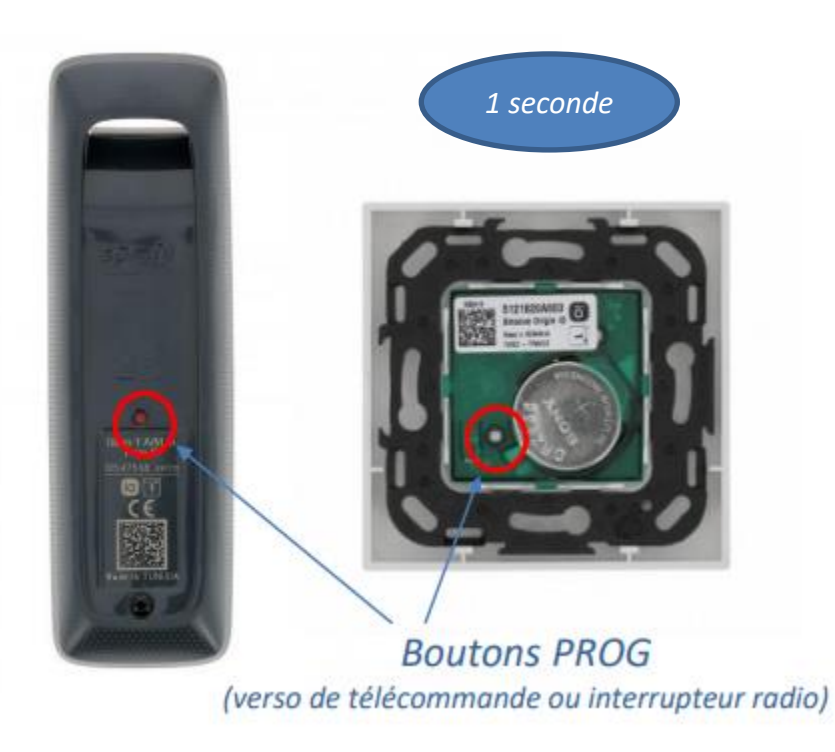

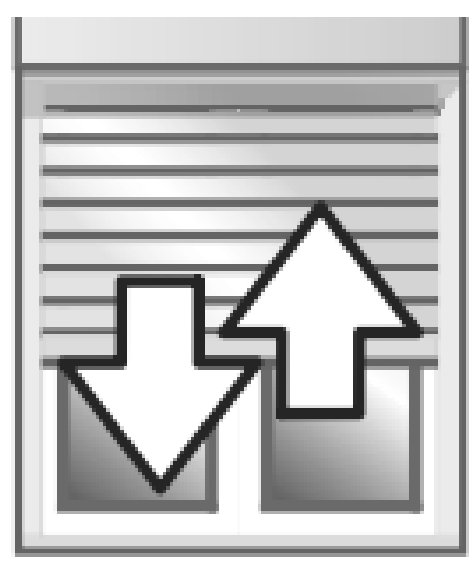

*Mouvement de va-et-vient*

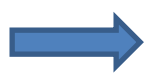

Le volet roulant réagit en faisant un **mouvement de va-et-vient**.

Les **deux télécommandes** sont désormais reliées à votre moteur.